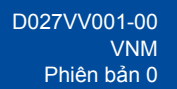

## Hướng dẫn cài đặt nhanh

**DCP-L3520CDW / DCP-L3560CDW / MFC-L3720CDW / MFC-L3755CDW / MFC-L3760CDW / MFC-L3780CDW / MFC-L8340CDW / MFC-L8390CDW**

Đọc *Hướng dẫn về an toàn sản phẩm* trước tiên, sau đó đọc *Hướng dẫn cài đặt nhanh* này để biết quy trình cài đặt chính xác.

Một số model không sẵn có ở một số quốc gia.

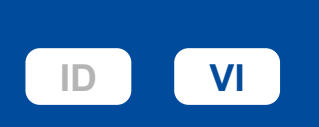

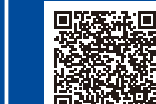

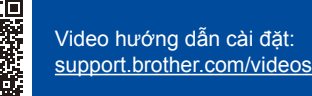

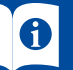

Sách hướng dẫn mới nhất có sẵn tại website hỗ trợ của Brother: [support.brother.com/manuals](https://support.brother.com/manuals)

**brother** 

## Mở bao bì đựng máy và kiểm tra các thành phần

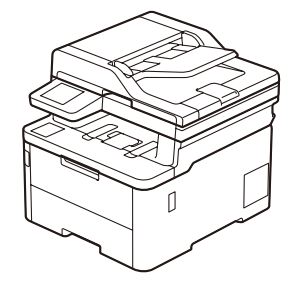

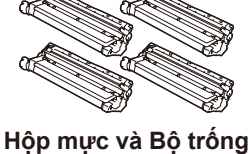

**mực\*** (Đen, Xanh lục lam, Đỏ tươi, và Vàng)

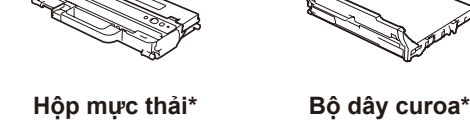

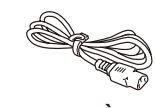

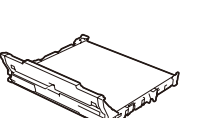

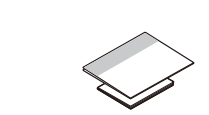

\* Được lắp đặt trong máy **Dây nguồn AC Hướng dẫn cài đặt nhanh Hướng dẫn về an** 

- **LƯU Ý:**
	- Có thể có sự khác biệt giữa các bộ phận trong hộp tùy thuộc vào quốc gia của bạn.
	- Giao diện kết nối có sẵn thay đổi tùy vào model. Nếu bạn cần cáp giao diện, bạn phải mua nó.

## • **Cáp USB**

- Chúng tôi khuyến nghị sử dụng cáp USB 2.0 (Loại A/B) không dài hơn 2 mét.
- **Cáp mạng (DCP-L3560CDW / MFC-L3755CDW / MFC-L3760CDW / MFC-L3780CDW / MFC-L8390CDW)** Sử dụng cáp cặp xoắn thẳng suốt Loại 5 (trở lên).
- Các hình minh họa trong *Hướng dẫn Cài đặt Nhanh* này hiển thị MFC-L8390CDW.

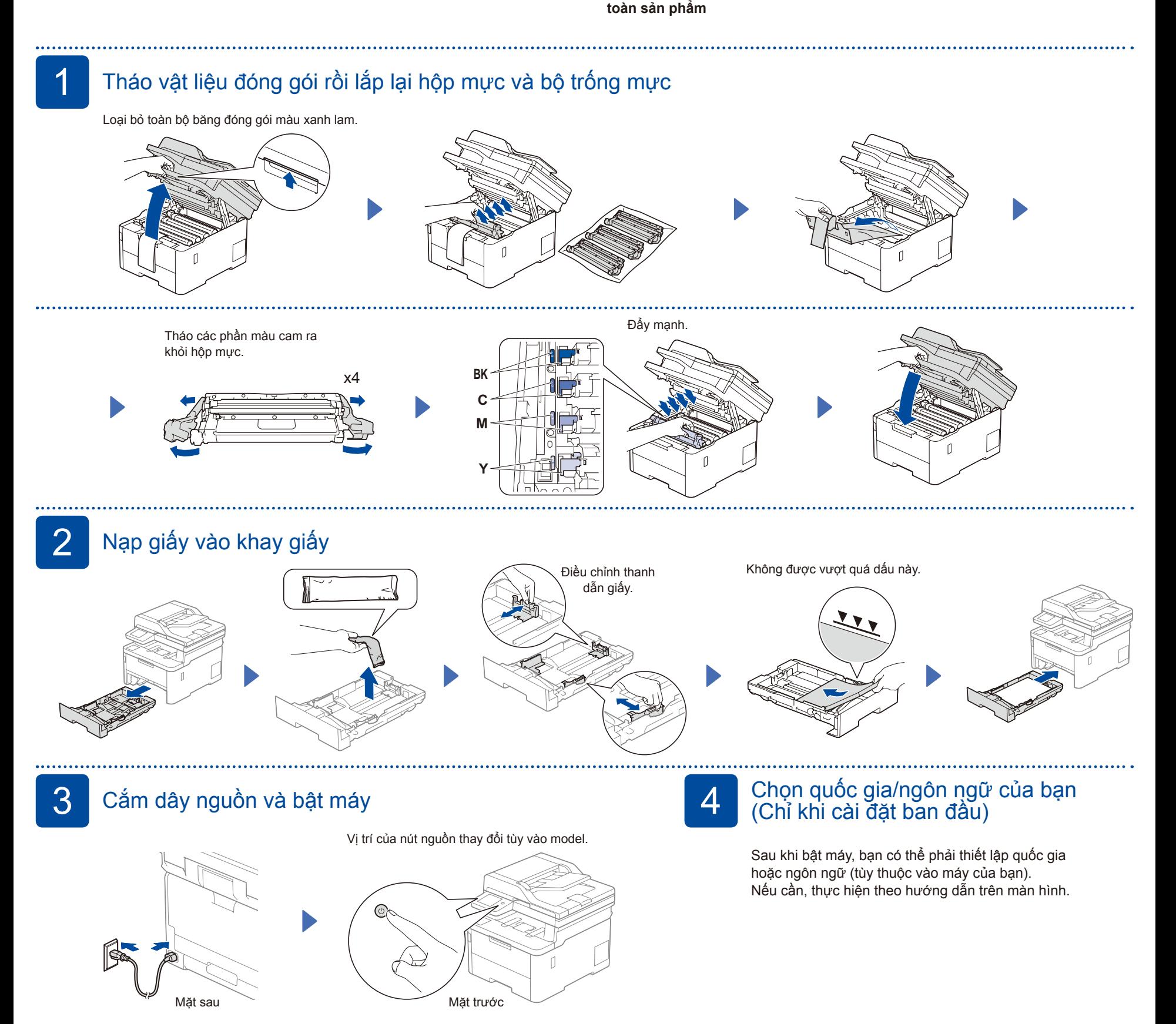

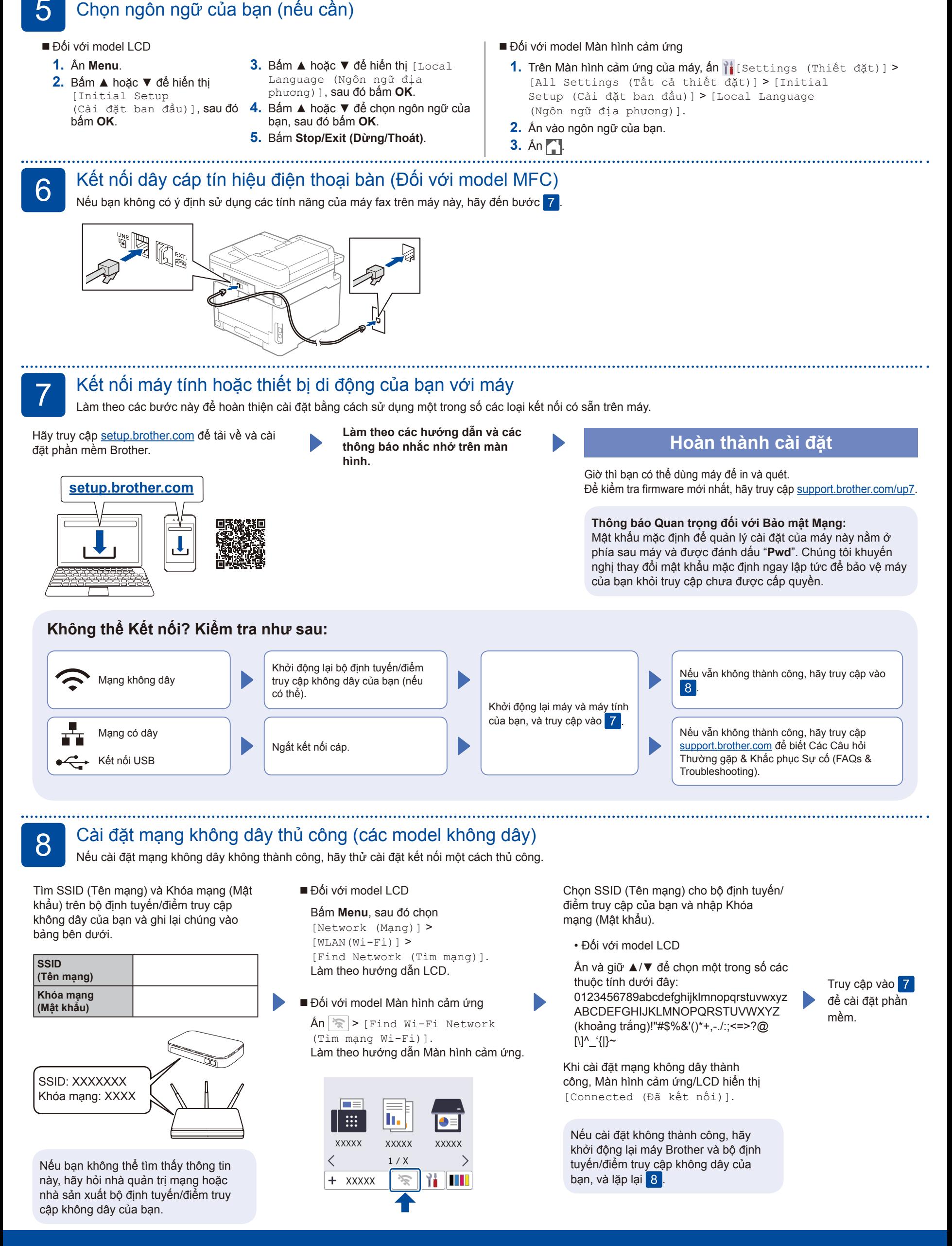